## How to access the eLearning Assessment module in eLearning?

Once logged in, and in the selected class, click the More Assessments button from the homepage to be taken to your Assessment module dashboard.

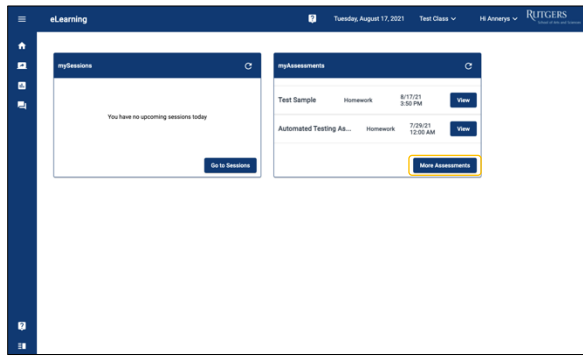

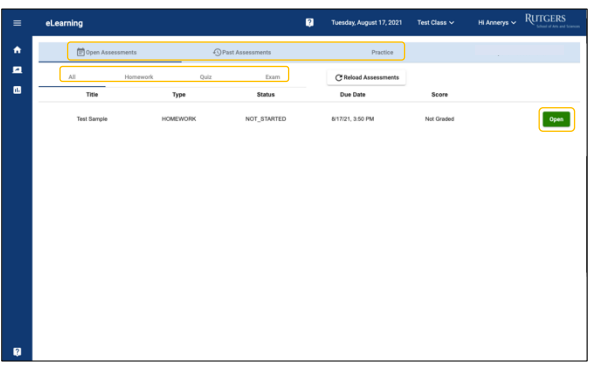

You will be taken to your **Open Assessments**tab which will have a list of All your active assessments that has been assigned to you. You can change the listing from **All** assessments to display a specific assessment types like Homework only, Quiz only, and/or Exam only.

From here you can access all your previously completed assessments by clicking the **Past Assessments** tab or access any practicable assessment by clicking on the **Practice** tab.